# **USER GUIDE FOR SUBMISSION OF NEW TITLES FOR DISTRIBUTION – EXPRESS SERVICE ('XA')**

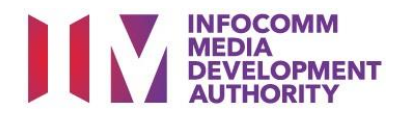

# **New Title Submission under Express Service**

# **Definition**

- 'XA' submissions are for classification of the first or master copy of a film meant for distribution, with a shorter turnaround time and at a surcharge.
- The 'XA' submission must first be approved by the IMDA. The distributor can then use the approved 'XA' submission for certification of subsequent duplicate copies for distribution.

# **Fees and Service Standards**

- The classification fee is \$15 per half an hour or part thereof and the classification label is \$0.80 per copy.
- 'XA' submissions will be classified within 5 working days (running time 200 minutes and below) or 10 working days (running time more than 200 minutes)
- Applicants must ensure that their applications and submitted materials meet the requirements of the Submission Guidelines.
- The guidelines can be found on the IMDA website and the IMDA Online e-Services webpage.

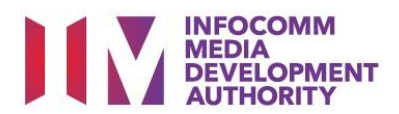

#### Select the e-service

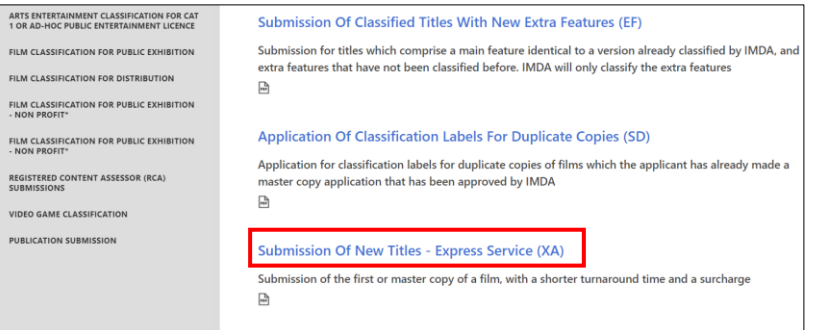

#### **Step 1:**

At the Online Services page, under the **Film Classification for Distribution,** select Submission of New Titles – Express Service ('XA')

### SingPass / CorpPass Login

 $\sqrt{ }$ 

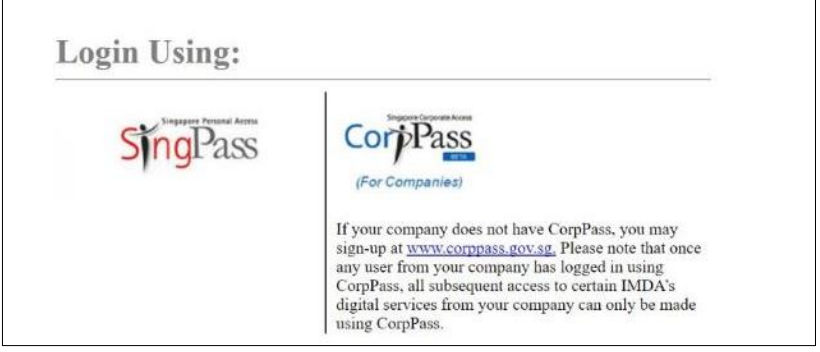

#### Login Type for SingPass **or**;

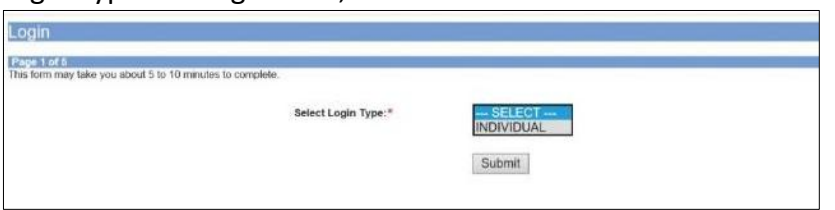

**Step 2:**

 $\overline{\phantom{a}}$ 

- Select either SingPass (3A) or CorpPass (3B) login
- **•** Enter your security credentials to complete the sign-in

#### **Step 3A:**

• SingPass logins are only meant for submissions under an individual

#### Login Type for CorpPass

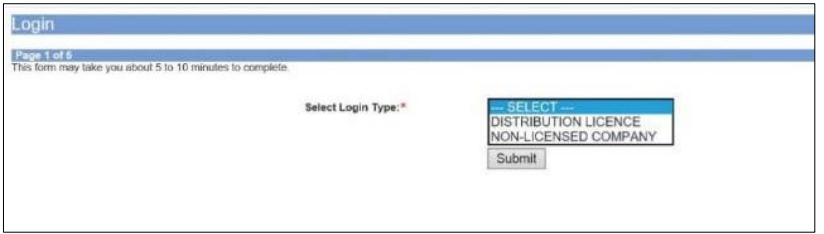

#### **Step 3B:**

• CorpPass logins are meant for companies with a distribution licence or non-licensed companies

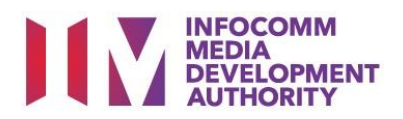

 You may read the guidelines or;

> Proceed with the submission

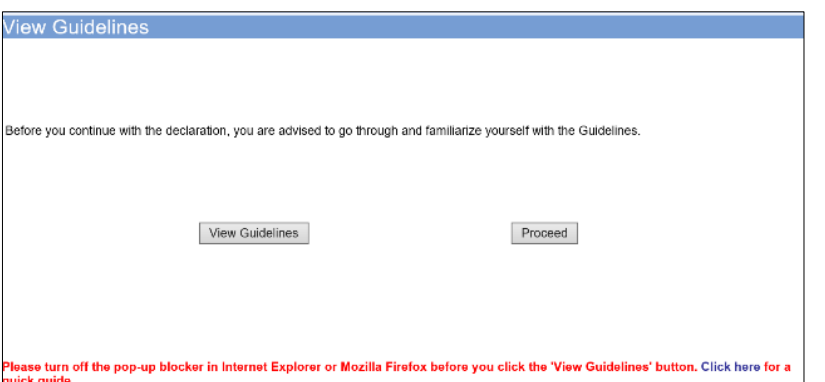

**ENGLISHED IN THE ST**<br>LICENCEONE 360 TEST

**TISHUN RING ROAD** 

٠  $+65$ 

 $+65$ 

**SENE AND REAL PROPERTY** 

 $\overline{\phantom{a}}$ ۰

٦

i<br>Inly applicable to this submission. If you wi<br>ck or in writing.

aromoo no:<br>Organisation ID:<br>Organisation Na

Block No:<br>Street Name:<br>Floor No:

**Building Name** Postal Code:<br>Fostal Code:<br>Tel No:

Filer Particul<br>Person NRIC No

Person Name:<br>Mobile No: \*

.<br>he Email ind

Email:

Fax No:

## **Step 5:**

**Step 4:**

- Verify your details and input contact number and email address
- Select 'Next'

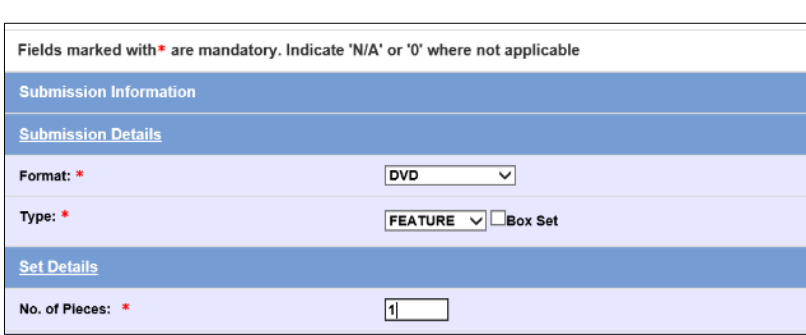

 $\overline{\mathbf{x}}$ 

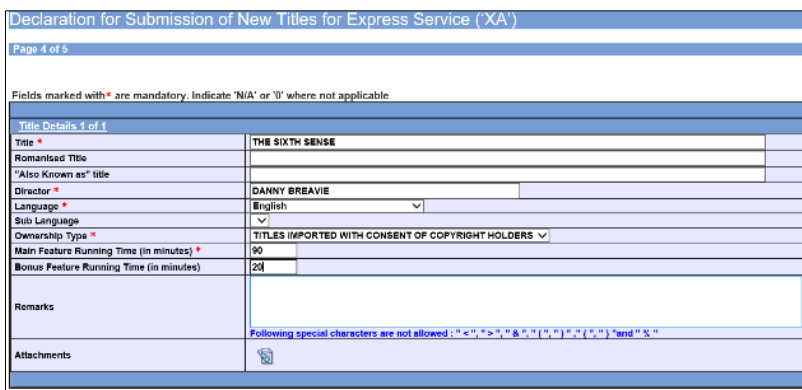

#### **Step 6:**

.<br>Isto  $Next$ 

- Select media format type and submission type
- Indicate the number of pieces (eg. Disc A and Disc  $B - 2$  pieces)
- Select 'Next'

#### **Step 7:**

- Input the Title & Director's Name
- Select the Language, Sub Language (if any) and Ownership type
- Input the running time in minutes
- Select 'Next'

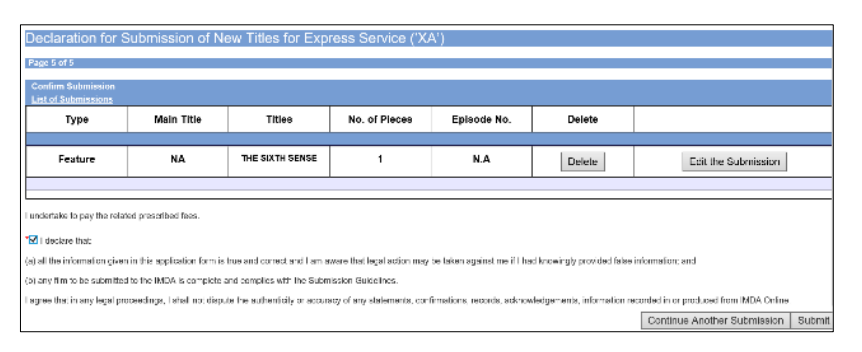

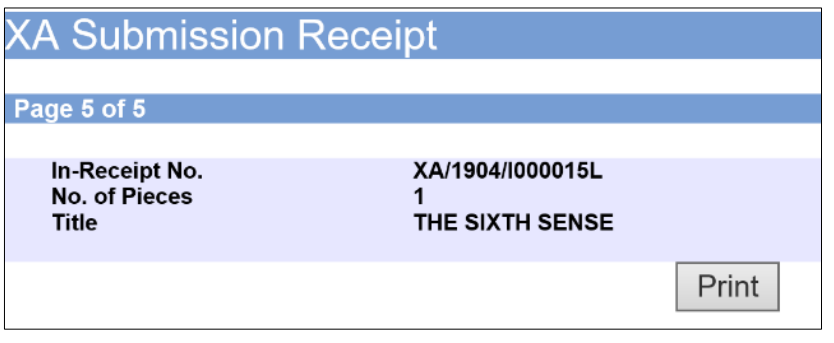

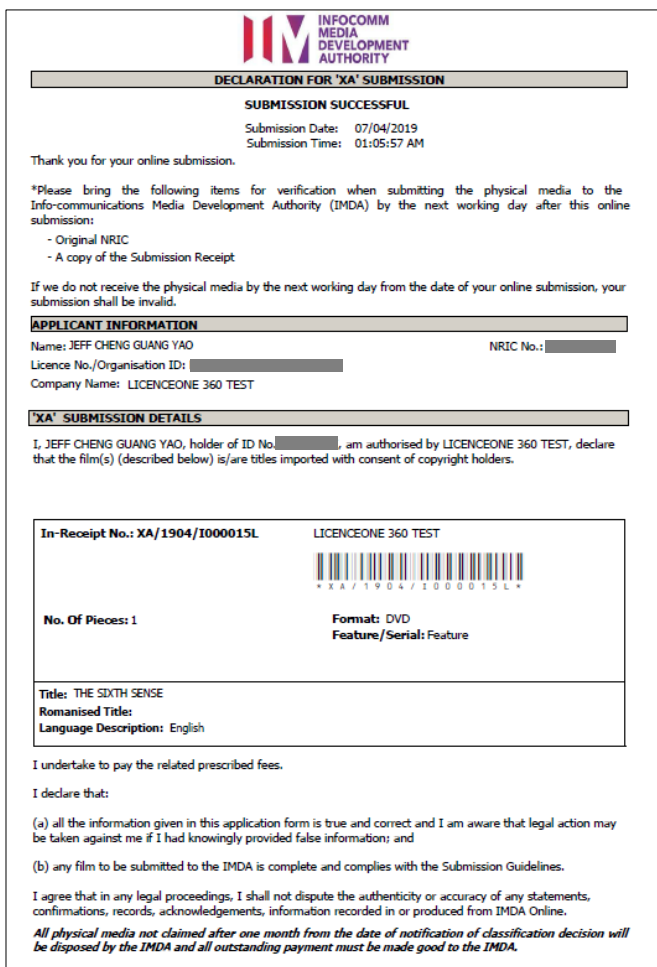

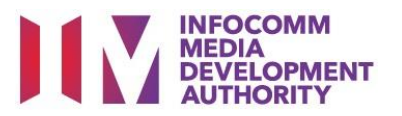

#### **Step 8:**

- If you have another title to submit, please select 'Continue Another Submission'
- If you are done, select the declaration checkbox and select 'Submit'

#### **Last Step:**

- Each title submitted will be issued with an In-Receipt Number.
- Click on [Print] to print or save the PDF copy